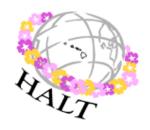

The Hawai'i Association of Language Teachers is pleased to welcome you to our annual Fall Symposium.

## Connections with Google Tools SATURDAY, OCTOBER 13, 2012 8:00 a.m. - 12:30 p.m.

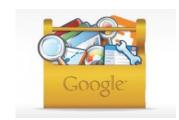

University of Hawai'i at Mānoa Moore Hall 153

|               | SYMPOSIUM SCHEDULE |                                                                                     |
|---------------|--------------------|-------------------------------------------------------------------------------------|
| 8:00-8:30     | Hallway            | Registration / HALT membership renewal / Breakfast                                  |
|               | outside            | ** Please - no food or drinks permitted in the computer lab rooms! **               |
|               | Moore 153          |                                                                                     |
| 8:30-9:00     | Moore 153A         | Welcome & introduction & announcements                                              |
|               | PC Lab             | Satoru Shinagawa, Marta Gonzalez-Lloret, Lynette Fujimori, Jim Yoshioka,            |
|               |                    | Language Representatives                                                            |
| 9:00-10:00    | Moore 153A         | Session A: Google flow: Designing a chain of activities using Google Tools (for     |
| SESSION I:    | PC Lab             | advanced Google users)                                                              |
| Choose one of |                    | Combine your and your students' use of different Google Tools in sequence to create |
| two sessions  |                    | a flow of information. For example, start with an input exercise, send them home to |
|               |                    | do a survey, and later on use the results of the survey to create a collaborative   |
|               |                    | summary document.                                                                   |
|               |                    | Stephen Tschudi (UH Mānoa)                                                          |
|               | Moore 153B         | Session B: Google for beginners                                                     |
|               | Mac Lab            | Create a Google account and start a document. Documents can be accessed easily      |
|               |                    | from any location with Internet, they can be shared with students, and students can |
|               |                    | work collaboratively in one document.                                               |
|               |                    | Cindy Wong (Moanalua High School)                                                   |
| 10:00-10:30   | BREAK              |                                                                                     |
| 10:30-11:30   | Moore 153A         | Session A: Google+ Hangouts                                                         |
| SESSION II:   | PC Lab             | If you want to meet your students online for a videoconference, Google + allows you |
| Choose one of |                    | to connect up to 9 students with voice and video to work in groups, pairs, complete |
| two sessions  |                    | exercises, etc. The presentation will show how to initiate a group hangout and will |
|               |                    | provide some examples of exercises to do in classes at different levels.            |
|               |                    | Marta Gonzalez-Lloret (UH Mānoa)                                                    |
|               | Moore 153B         | Session B: Google Earth                                                             |
|               | Mac Lab            | Use Google Maps and Google Earth to create engaging activities for your students to |
|               |                    | teach directions, visit language and culture appropriate sites, and create exciting |
|               |                    | activities.                                                                         |
|               |                    | Satoru Shinagawa (Kapi'olani Community College)                                     |
| 11:30-12:30   | Moore 153A         | Session A: Google+ Hangouts (repeat)                                                |
| SESSION III:  | PC Lab             | If you want to meet your students online for a videoconference, Google + allows you |
| Choose one of |                    | to connect up to 9 students with voice and video to work in groups, pairs, complete |
| two sessions  |                    | exercises, etc. The presentation will show how to initiate a group hangout and will |
|               |                    | provide some examples of exercises to do in classes at different levels.            |
|               |                    | Marta Gonzalez-Lloret (UH Mānoa)                                                    |
|               | Moore 153B         | Session B: Google Earth (repeat)                                                    |
|               | Mac Lab            | Use Google Maps and Google Earth to create engaging activities for your students to |
|               |                    | teach directions, visit language and culture appropriate sites, and create exciting |
|               |                    | activities.                                                                         |
|               |                    | Satoru Shinagawa (Kapi'olani Community College)                                     |

Don't forget to sign up/renew your HALT membership and turn in your evaluation forms before you leave.

Please join us for our 27th HALT Spring Conference on Saturday, April 13, 2013.

See <u>www.halthome.org</u> for the latest updates.